# Contents

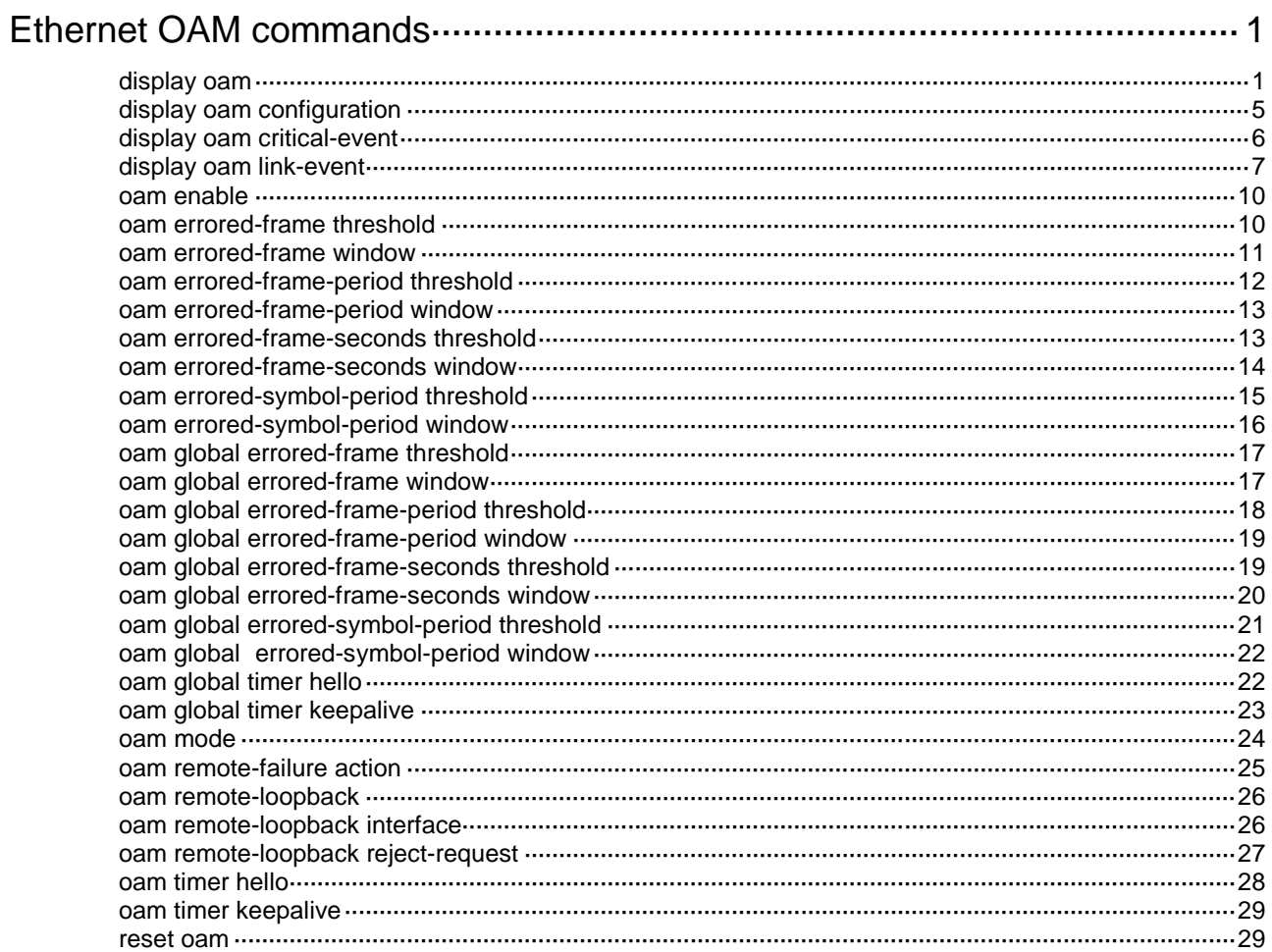

# <span id="page-1-0"></span>**Ethernet OAM commands**

## <span id="page-1-1"></span>display oam

Use **display oam** to display Ethernet OAM connection information.

#### **Syntax**

**display oam** { **local** | **remote** } [ **interface** *interface-type interface-number* ]

#### **Views**

Any view

#### **Predefined user roles**

network-admin

network-operator

#### **Parameters**

**local**: Specifies the local end.

**remote**: Specifies the remote end.

**interface** *interface-type interface-number*: Specifies an interface by its type and number. If you do not specify an interface, the command displays Ethernet OAM connection information for all interfaces.

#### **Examples**

# Display Ethernet OAM connection information for all local interfaces.

<Sysname> display oam local

```
----------- [Ten-GigabitEthernet1/0/1] -----------
Enable status : Enable
Loopback status : No loopback
Link status : UP
OAM mode : Active
PDU : ANY
Mux action : FWD
Par action : FWD
```
# Display Ethernet OAM connection information for the local interface Ten-GigabitEthernet 1/0/1.

<Sysname> display oam local interface ten-gigabitethernet 1/0/1

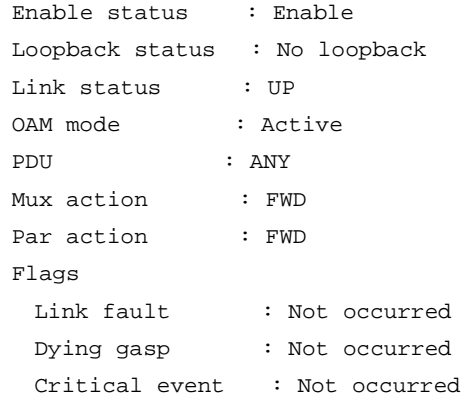

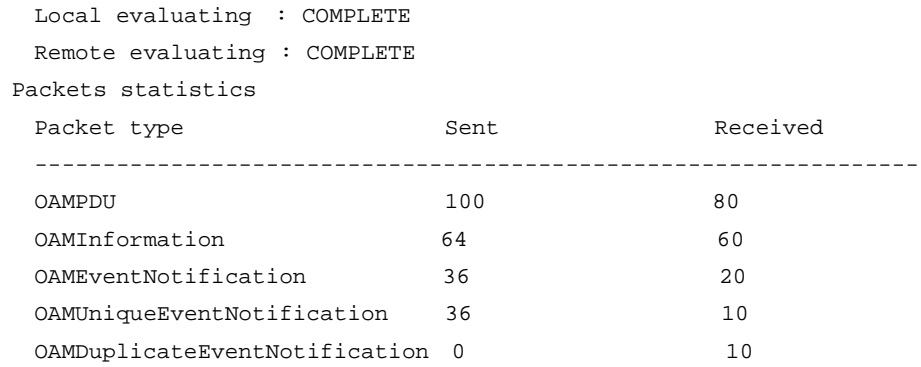

## **Table 1 Command output**

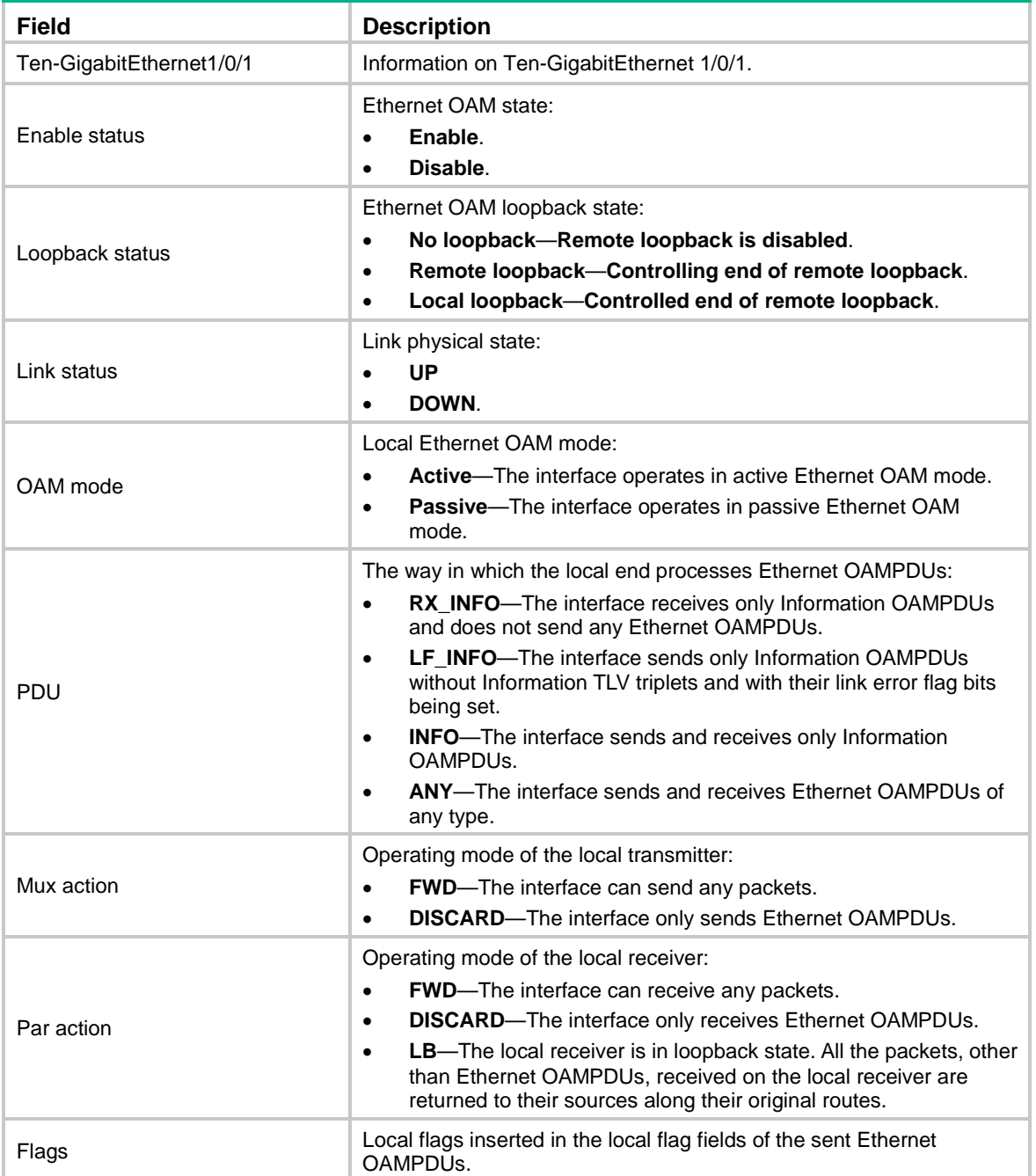

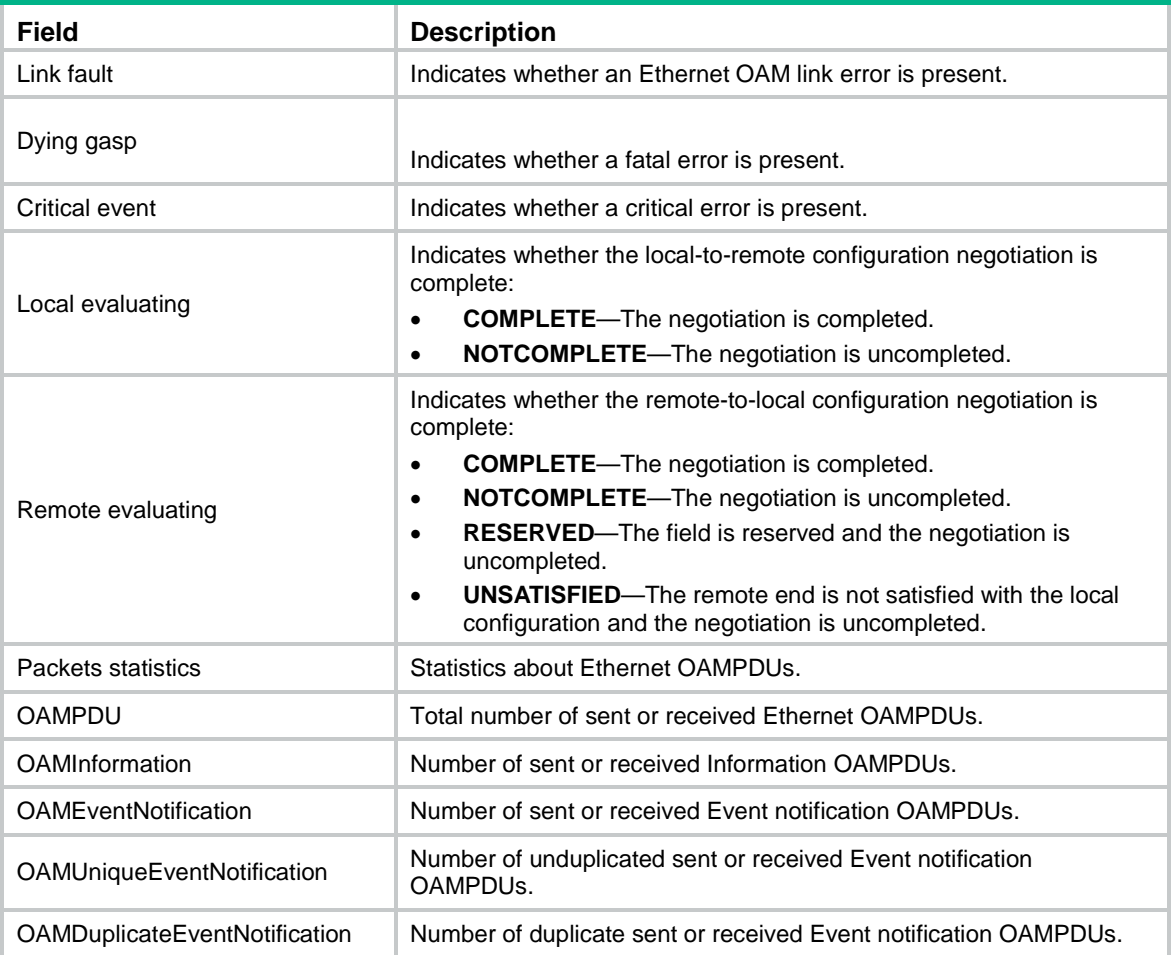

## # Display Ethernet OAM connection information for all remote interfaces.

```
<Sysname> display oam remote
```

```
----------- [Ten-GigabitEthernet1/0/1] -----------
OAM mode : Active
MAC address : 3822-d6a2-a800
MTU size : 1500
Mux action : FWD
Par action : FWD
```
## the peer interface Ten-GigabitEthernet 1/0/1.

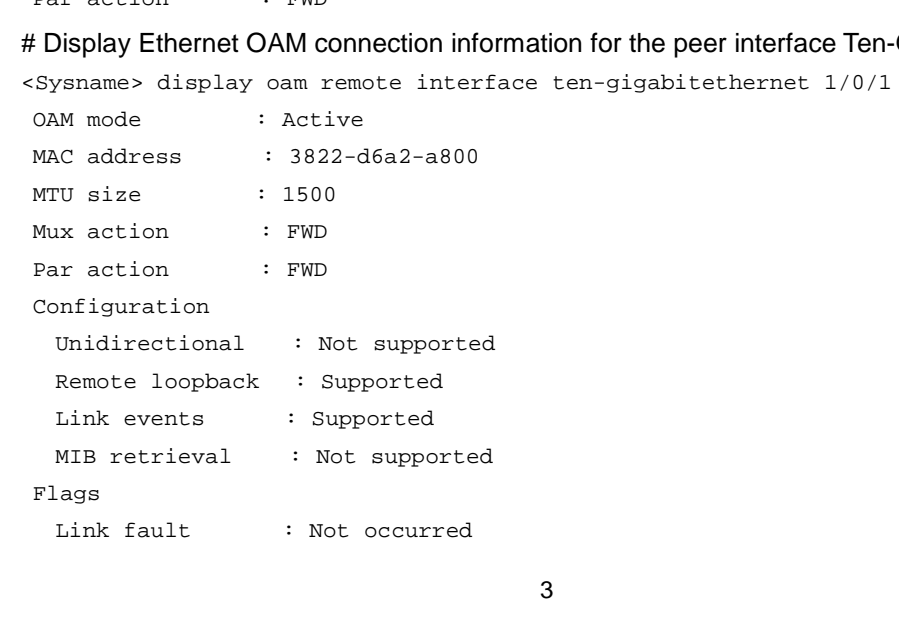

```
Dying gasp : Not occurred
 Critical event : Not occurred
 Local evaluating : COMPLETE
 Remote evaluating : COMPLETE
```
## **Table 2 Command output**

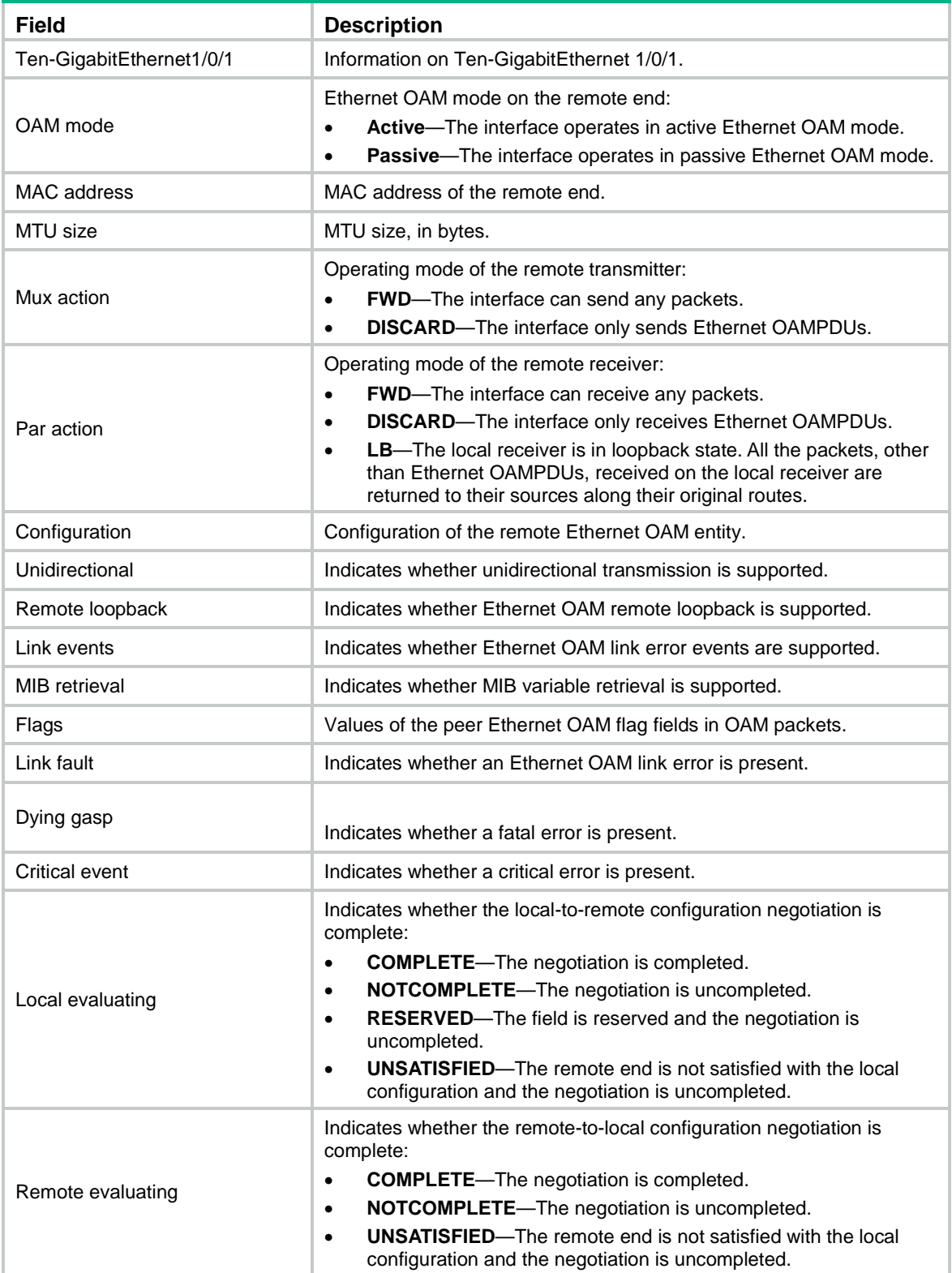

#### **Related commands**

**reset oam**

## <span id="page-5-0"></span>display oam configuration

Use **display oam configuration** to display Ethernet OAM configuration information.

#### **Syntax**

**display oam configuration** [ **interface** *interface-type interface-number* ]

#### **Views**

Any view

#### **Predefined user roles**

network-admin

network-operator

## **Parameters**

**interface** *interface-type interface-number*: Specifies an interface by its type and number. If you do not specify an interface, the command displays Ethernet OAM configuration globally and for interfaces that do not use the default configuration.

#### **Examples**

# Display Ethernet OAM configuration globally and for interfaces that do not use the default configuration.

```
<Sysname> display oam configuration
---------------- [Global] ----------------
OAM timers
  Hello timer : 1000 milliseconds
   Keepalive timer : 5000 milliseconds
Link monitoring
   Errored symbol period
    Window : 100 x 1000000 symbols
    Threshold : 1 error symbols
   Errored frame
    Window : 10 x 100 milliseconds
   Threshold : 1 error frames
   Errored frame period
    Window : 1000 x 10000 frames
   Threshold : 1 error frames
   Errored frame seconds
    Window : 600 x 100 milliseconds
   Threshold : 1 error seconds
----------- [Ten-GigabitEthernet1/0/1] -----------
OAM timers
 Hello timer : 500 milliseconds
   Keepalive timer : 5000 milliseconds
Link monitoring
   Errored symbol period
    Window : 100 x 1000000 symbols
```
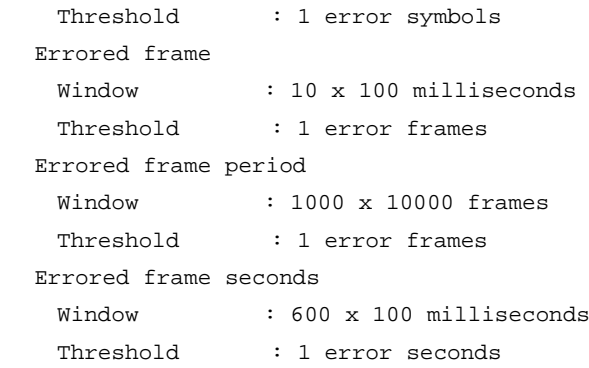

## **Table 3 Command output**

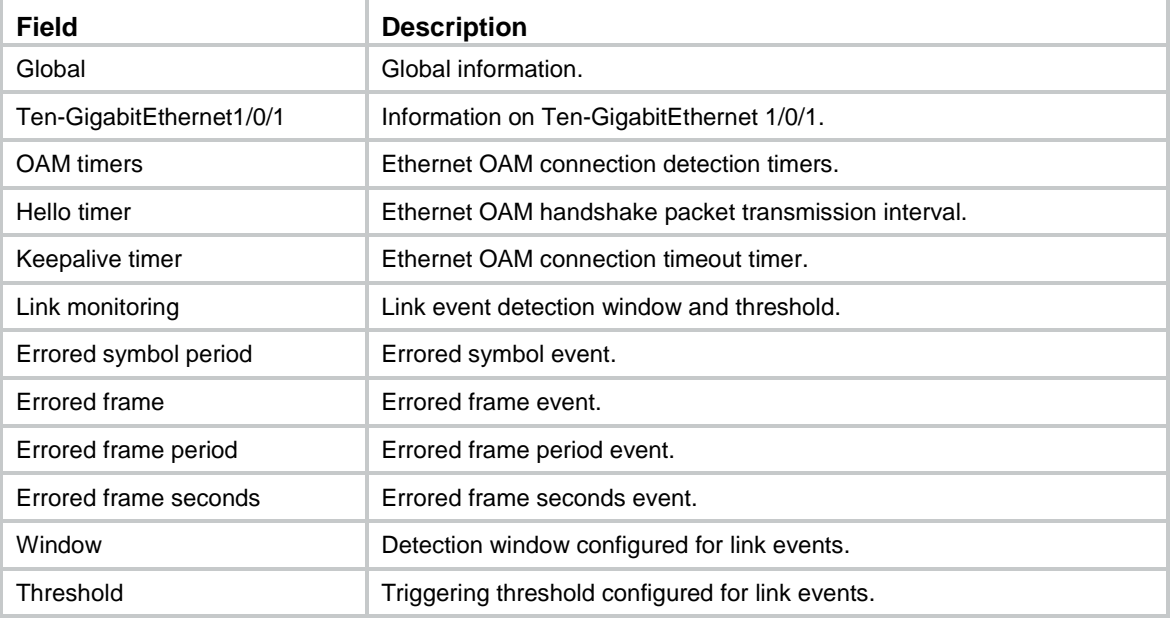

## <span id="page-6-0"></span>display oam critical-event

Use **display oam critical-event** to display statistics for critical Ethernet OAM link events.

## **Syntax**

**display oam critical-event** [ **interface** *interface-type interface-number* ]

### **Views**

Any view

## **Predefined user roles**

network-admin

network-operator

### **Parameters**

**interface** *interface-type interface-number*: Specifies an interface by its type and number. If you do not specify an interface, the command displays statistics for the critical Ethernet OAM link events for all interfaces.

### **Examples**

# Display statistics for critical Ethernet OAM link events on all interfaces.

```
<Sysname> display oam critical-event
---------- [Ten-GigabitEthernet1/0/1] -----------
Local link status : UP
Event statistics
  Link fault : Not occurred
   Dying gasp : Not occurred
   Critical event : Not occurred
```
#### **Table 4 Command output**

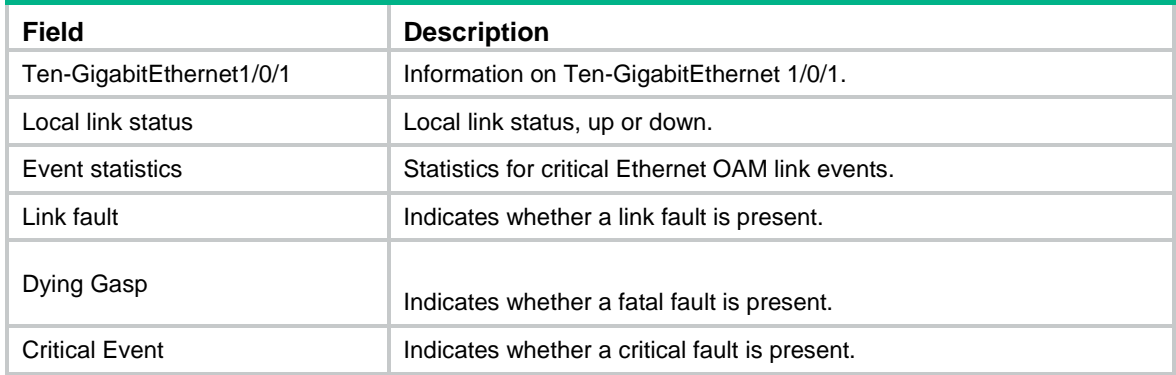

## <span id="page-7-0"></span>display oam link-event

Use **display oam link-event** to display statistics for Ethernet OAM link error events for local or peer interfaces.

### **Syntax**

**display oam link-event** { **local** | **remote** } [ **interface** *interface-type interface-number* ]

## **Views**

Any view

#### **Predefined user roles**

network-admin

network-operator

#### **Parameters**

**local**: Specifies the local end.

**remote**: Specifies the peer end.

**interface** *interface-type interface-number*: Specifies an interface by its type and number. If you do not specify an interface, the command displays statistics for Ethernet OAM link error events for all local or peer interfaces.

## **Usage guidelines**

Ethernet OAM link error events include errored symbol events, errored frame events, errored frame period events, and errored frame seconds events.

#### **Examples**

# Display statistics for Ethernet OAM link error events for all local interfaces.

```
<Sysname> display oam link-event local
----------- [Ten-GigabitEthernet1/0/1] -----------
```

```
Link status: UP
OAM local errored symbol event
  Event time stamp : 35498 x 100 milliseconds
   Errored symbol window : 100000000 symbols
   Errored symbol threshold : 1 error symbols
   Errored symbol : 1 error symbols
  Error running total : 4 error symbols
  Event running total : 4 events
OAM local errored frame event
  Event time stamp : 49582 x 100 milliseconds
   Errored frame window : 10 x 100 milliseconds
   Errored frame threshold : 1 error frames
  Errored frame : 1 error frames
  Error running total : 6 error frames
  Event running total : 6 events
OAM local errored frame period event
  Event time stamp : 16382 x 100 milliseconds
   Errored frame period window : 10000000 frames
   Errored frame period threshold : 1 error frames
  Errored frame period : 1 error frames
  Error running total : 5 error frames
  Event running total : 5 events
OAM local errored frame seconds summary event
  Event time stamp : 50022 x 100 milliseconds
   Errored frame seconds window : 600 x 100 milliseconds
   Errored frame seconds threshold : 1 error seconds
  Errored frame seconds : 1 error seconds
  Error running total : 1 error seconds
  Event running total : 1 events
# Display statistics for Ethernet OAM link error events for all peer interfaces.
<Sysname> display oam link-event remote
---------- [Ten-GigabitEthernet1/0/1] -----------
Link status: UP
OAM remote errored symbol event
  Event time stamp : 35498 x 100 milliseconds
   Errored symbol window : 100000000 symbols
   Errored symbol threshold : 1 error symbols
   Errored symbol : 1 error symbols
  Error running total : 4 error symbols
  Event running total : 4 events
OAM remote errored frame event
  Event time stamp : 49582 x 100 milliseconds
   Errored frame window : 10 x 100 milliseconds
   Errored frame threshold : 1 error frames
  Errored frame : 1 error frames
   Error running total : 6 error frames
  Event running total : 6 events
OAM remote errored frame period event
```

```
8
```
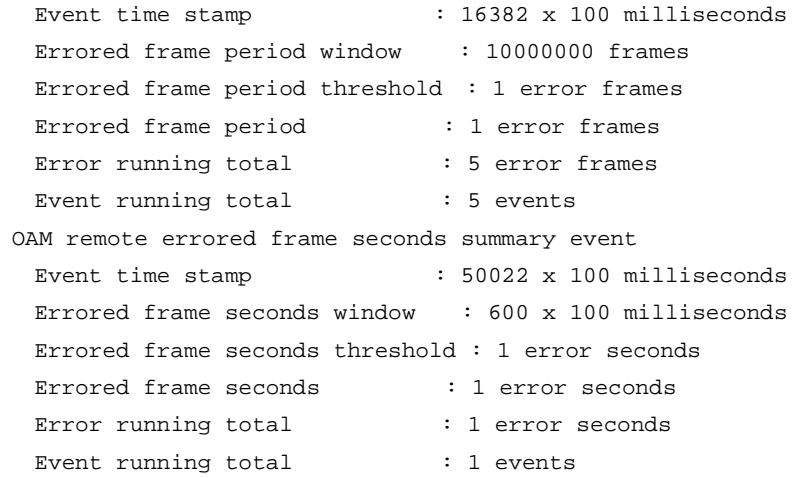

## **Table 5 Command output**

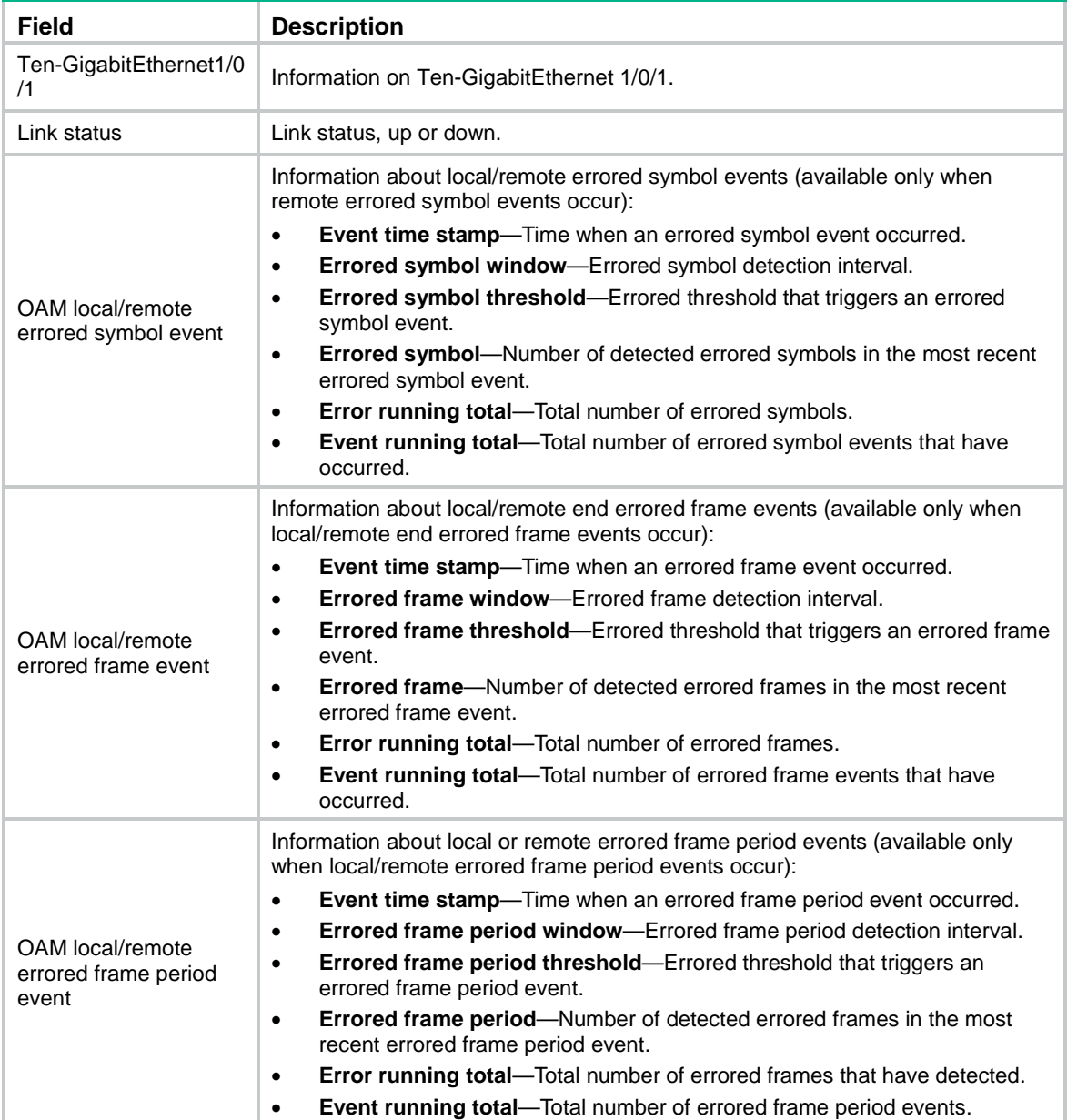

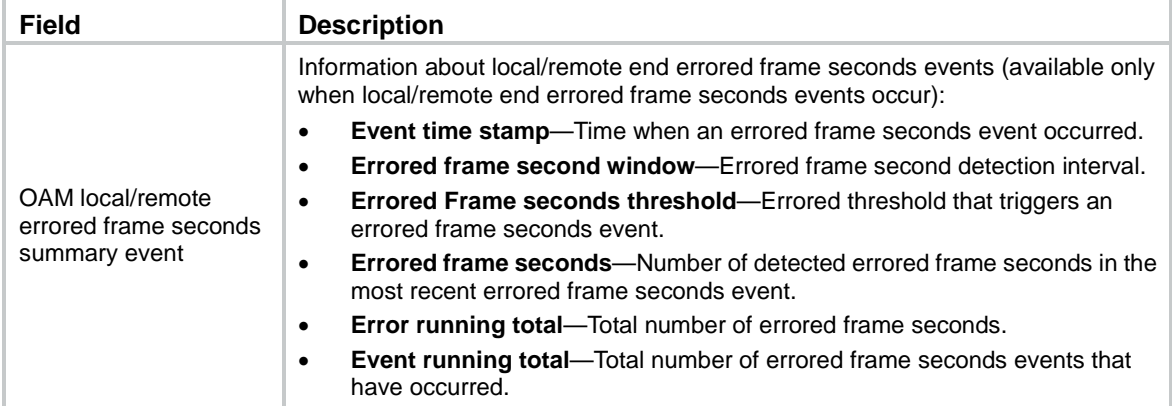

### **Related commands**

**reset oam**

## <span id="page-10-0"></span>oam enable

Use **oam enable** to enable Ethernet OAM.

Use **undo oam enable** to disable Ethernet OAM.

## **Syntax**

**oam enable**

**undo oam enable**

#### **Default**

Ethernet OAM is disabled.

## **Views**

Layer 2 Ethernet interface view

Layer 3 Ethernet interface view

## **Predefined user roles**

network-admin

## **Examples**

# Enable OAM on Ten-GigabitEthernet 1/0/1. <Sysname> system-view [Sysname] interface ten-gigabitethernet 1/0/1 [Sysname-Ten-GigabitEthernet1/0/1] oam enable

## <span id="page-10-1"></span>oam errored-frame threshold

Use **oam errored-frame threshold** to set the errored frame event triggering threshold for an interface.

Use **undo oam errored-frame threshold** to restore the default.

## **Syntax**

**oam errored-frame threshold** *threshold-value* **undo oam errored-frame threshold**

#### **Default**

An interface uses the global setting.

#### **Views**

Layer 2 Ethernet interface view

Layer 3 Ethernet interface view

## **Predefined user roles**

network-admin

## **Parameters**

*threshold-value*: Specifies the errored frame event triggering threshold in number of errored frame events, in the range of 0 to 4294967295.

## **Usage guidelines**

The configuration in interface view takes effect only on the specified interface. For an interface, the configuration in interface view takes precedence.

#### **Examples**

# Set the errored frame event triggering threshold to 100 on Ten-GigabitEthernet 1/0/1.

<Sysname> system-view [Sysname] interface ten-gigabitethernet 1/0/1 [Sysname-Ten-GigabitEthernet1/0/1] oam errored-frame threshold 100

### **Related commands**

**display oam configuration**

**display oam link-event**

**oam global errored-frame threshold**

## <span id="page-11-0"></span>oam errored-frame window

Use **oam errored-frame window** to set the errored frame event detection window.

Use **undo oam errored-frame window** to restore the default.

#### **Syntax**

**oam errored-frame window** *window-value*

**undo oam errored-frame window**

#### **Default**

An interface uses the global setting.

## **Views**

Layer 2 Ethernet interface view

Layer 3 Ethernet interface view

## **Predefined user roles**

network-admin

## **Parameters**

*window-value*: Specifies the errored frame event detection window in the range of 10 to 600, in steps of 10, in 100 milliseconds.

## **Usage guidelines**

The configuration in interface view takes effect only on the specified interface. For an interface, the configuration in interface view takes precedence.

#### **Examples**

# Set the errored frame event detection window to 2000 milliseconds on Ten-GigabitEthernet 1/0/1.

```
<Sysname> system-view
[Sysname] interface ten-gigabitethernet 1/0/1
[Sysname-Ten-GigabitEthernet1/0/1] oam errored-frame window 20
```
## **Related commands**

**display oam configuration**

```
display oam link-event
```
**oam global errored-frame window**

## <span id="page-12-0"></span>oam errored-frame-period threshold

Use **oam errored-frame-period threshold** to set the errored frame period event triggering threshold on an interface.

Use **undo oam errored-frame-period threshold** to restore the default.

## **Syntax**

**oam errored-frame-period threshold** *threshold-value*

**undo oam errored-frame-period threshold**

#### **Default**

An interface uses the global setting.

#### **Views**

Layer 2 Ethernet interface view

Layer 3 Ethernet interface view

## **Predefined user roles**

network-admin

### **Parameters**

*threshold-value*: Specifies the errored frame period event triggering threshold in the range of 0 to 4294967295.

## **Usage guidelines**

The configuration in interface view takes effect only on the specified interface. For an interface, the configuration in interface view takes precedence.

#### **Examples**

# Set the errored frame period event triggering threshold to 100 on Ten-GigabitEthernet 1/0/1.

```
<Sysname> system-view
```
[Sysname] interface ten-gigabitethernet 1/0/1

[Sysname-Ten-GigabitEthernet1/0/1] oam errored-frame-period threshold 100

#### **Related commands**

**display oam configuration**

**display oam link-event**

**oam global errored-frame-period threshold**

## <span id="page-13-0"></span>oam errored-frame-period window

Use **oam errored-frame-period window** to set the errored frame period event detection window.

Use **undo oam errored-frame-period window** to restore the default.

#### **Syntax**

**oam errored-frame-period window** *window-value*

**undo oam errored-frame-period window**

#### **Default**

An interface uses the global setting.

## **Views**

Layer 2 Ethernet interface view Layer 3 Ethernet interface view

#### **Predefined user roles**

network-admin

## **Parameters**

*window-value*: Specifies the errored frame period event detection window in the range of 1 to 65535. The value of this argument must be a multiple of 10000.

## **Usage guidelines**

The configuration in interface view takes effect only on the specified interface. For an interface, the configuration in interface view takes precedence.

#### **Examples**

# Set the errored frame period event detection window to 20000000 on Ten-GigabitEthernet 1/0/1.

<Sysname> system-view

[Sysname] interface ten-gigabitethernet 1/0/1 [Sysname-Ten-GigabitEthernet1/0/1] oam errored-frame-period window 2000

#### **Related commands**

**display oam configuration**

**display oam link-event**

**oam global errored-frame-period window**

## <span id="page-13-1"></span>oam errored-frame-seconds threshold

Use **oam errored-frame-seconds threshold** to set the errored frame seconds event triggering threshold on an interface.

Use **undo oam errored-frame-seconds threshold** to restore the default.

#### **Syntax**

**oam errored-frame-seconds threshold** *threshold-value*

**undo oam errored-frame-seconds threshold**

#### **Default**

An interface uses the global setting.

#### **Views**

Layer 2 Ethernet interface view

Layer 3 Ethernet interface view

## **Predefined user roles**

network-admin

## **Parameters**

*threshold-value*: Specifies the errored frame seconds event triggering threshold in the range of 0 to 900.

## **Usage guidelines**

The value of the errored frame seconds event triggering threshold cannot be greater than the value of the errored frame seconds event detection window (in seconds). Otherwise, errored frame seconds events cannot be generated.

The configuration in interface view takes effect only on the specified interface. For an interface, the configuration in interface view takes precedence.

#### **Examples**

# Set the errored frame seconds event triggering threshold to 100 on Ten-GigabitEthernet 1/0/1.

```
<Sysname> system-view
```

```
[Sysname] interface ten-gigabitethernet 1/0/1
```
[Sysname-Ten-GigabitEthernet1/0/1] oam errored-frame-seconds threshold 100

## **Related commands**

**display oam configuration**

**display oam link-event**

**oam errored-frame-seconds window**

**oam global errored-frame-seconds threshold**

## <span id="page-14-0"></span>oam errored-frame-seconds window

Use **oam errored-frame-seconds window** to set the errored frame seconds event detection window.

Use **undo oam errored-frame-seconds window** to restore the default.

#### **Syntax**

**oam errored-frame-seconds window** *window-value*

**undo oam errored-frame-seconds window**

## **Default**

An interface uses the global setting.

## **Views**

Layer 2 Ethernet interface view Layer 3 Ethernet interface view

### **Predefined user roles**

network-admin

#### **Parameters**

*window-value*: Specifies the errored frame seconds event detection window in the range of 100 to 9000, in steps of 10, in 100 milliseconds.

## **Usage guidelines**

The value of the errored frame seconds event triggering threshold cannot be greater than the value of the errored frame seconds event detection window (in seconds). Otherwise, errored frame seconds events cannot be generated.

The configuration in interface view takes effect only on the specified interface. For an interface, the configuration in interface view takes precedence.

#### **Examples**

# Set the errored frame seconds event detection window to 10000 milliseconds on Ten-GigabitEthernet 1/0/1.

<Sysname> system-view

[Sysname] interface ten-gigabitethernet 1/0/1

[Sysname-Ten-GigabitEthernet1/0/1] oam errored-frame-seconds window 100

## **Related commands**

**display oam configuration**

**display oam link-event**

**oam errored-frame-seconds threshold**

**oam errored-frame-seconds period**

## <span id="page-15-0"></span>oam errored-symbol-period threshold

Use **oam errored-symbol-period threshold** to set the errored symbol event triggering threshold.

Use **undo oam errored-symbol-period threshold** to restore the default.

#### **Syntax**

**oam errored-symbol-period threshold** *threshold-value*

**undo oam errored-symbol-period threshold**

### **Default**

An interface uses the global setting.

## **Views**

Layer 2 Ethernet interface view

Layer 3 Ethernet interface view

#### **Predefined user roles**

network-admin

## **Parameters**

*threshold-value*: Specifies the errored symbol event triggering threshold in the range of 0 to 4294967295.

## **Usage guidelines**

The configuration in interface view takes effect only on the specified interface. For an interface, the configuration in interface view takes precedence.

#### **Examples**

# Set the errored symbol event triggering threshold to 100 on Ten-GigabitEthernet 1/0/1.

```
<Sysname> system-view
[Sysname] interface ten-gigabitethernet 1/0/1
[Sysname-Ten-GigabitEthernet1/0/1] oam errored-symbol-period threshold 100
```
### **Related commands**

**display oam configuration**

**display oam link-event**

**oam global errored-symbol-period threshold**

## <span id="page-16-0"></span>oam errored-symbol-period window

Use **oam errored-symbol-period window** to set the errored symbol event detection window.

Use **undo oam errored-symbol-period window** to restore the default.

#### **Syntax**

**oam errored-symbol-period window** *window-value*

**undo oam errored-symbol-period window**

## **Default**

An interface uses the global setting.

#### **Views**

Layer 2 Ethernet interface view Layer 3 Ethernet interface view

#### **Predefined user roles**

network-admin

## **Parameters**

*window-value*: Specifies the errored symbol event detection window in the range of 1 to 65535. The value of this argument must be a multiple of 1000000.

## **Usage guidelines**

The configuration in interface view takes effect only on the specified interface. For an interface, the configuration in interface view takes precedence.

#### **Examples**

# Set the errored symbol event detection window to 200000000 on Ten-GigabitEthernet 1/0/1.

```
<Sysname> system-view
[Sysname] interface ten-gigabitethernet 1/0/1
[Sysname-Ten-GigabitEthernet1/0/1] oam errored-symbol-period window 200
```
#### **Related commands**

**display oam configuration**

**display oam link-event**

**oam global errored-symbol-period window**

## <span id="page-17-0"></span>oam global errored-frame threshold

Use **oam global errored-frame threshold** to set the global errored frame event triggering threshold.

Use **undo oam global errored-frame threshold** to restore the default.

#### **Syntax**

**oam global errored-frame threshold** *threshold-value*

**undo oam global errored-frame threshold**

### **Default**

The errored frame event triggering threshold is 1.

## **Views**

System view

#### **Predefined user roles**

network-admin

#### **Parameters**

*threshold-value*: Specifies the errored frame event triggering threshold in the range of 0 to 4294967295.

#### **Usage guidelines**

The configuration in system view takes effect on all interfaces, but has a lower precedence than the configuration in interface view.

#### **Examples**

# Set the errored frame event triggering threshold to 100.

<Sysname> system-view

[Sysname] oam global errored-frame threshold 100

#### **Related commands**

**display oam configuration**

**display oam link-event**

**oam errored-frame threshold**

## <span id="page-17-1"></span>oam global errored-frame window

Use **oam global errored-frame window** to set the global errored frame event detection window.

Use **undo oam global errored-frame window** to restore the default.

## **Syntax**

**oam global errored-frame window** *window-value*

**undo oam global errored-frame window**

## **Default**

The global errored frame event detection window is 1000 milliseconds.

## **Views**

System view

## **Predefined user roles**

network-admin

## **Parameters**

*window-value*: Specifies the errored frame event detection window in the range of 10 to 600, in steps of 10, in 100 milliseconds.

## **Usage guidelines**

The configuration in system view takes effect on all interfaces, but has a lower precedence than the configuration in interface view.

#### **Examples**

# Set the errored frame event detection window to 2000 milliseconds.

```
<Sysname> system-view
```
[Sysname] oam global errored-frame window 20

## **Related commands**

**display oam configuration**

**display oam link-event**

**oam errored-frame window**

## <span id="page-18-0"></span>oam global errored-frame-period threshold

Use **oam global errored-frame-period threshold** to set the global errored frame period event triggering threshold.

Use **undo oam global errored-frame-period threshold** to restore the default.

### **Syntax**

**oam global errored-frame-period threshold** *threshold-value*

**undo oam global errored-frame-period threshold**

## **Default**

The errored frame period event triggering threshold is 1.

#### **Views**

System view

#### **Predefined user roles**

network-admin

#### **Parameters**

*threshold-value*: Specifies the errored frame period event triggering threshold in the range of 0 to 4294967295.

### **Usage guidelines**

The configuration in system view takes effect on all interfaces, but has a lower precedence than the configuration in interface view.

#### **Examples**

# Set the errored frame period event triggering threshold to 100.

```
<Sysname> system-view
[Sysname] oam global errored-frame-period threshold 100
```
#### **Related commands**

**display oam configuration**

**display oam link-event**

**oam errored-frame-period threshold**

## <span id="page-19-0"></span>oam global errored-frame-period window

Use **oam global errored-frame-period window** to set the global errored frame period event detection window.

Use **undo oam global errored-frame-period window** to restore the default.

## **Syntax**

**oam global errored-frame-period window** *window-value*

**undo oam global errored-frame-period window**

#### **Default**

The global errored frame period event detection window is 10000000.

#### **Views**

System view

#### **Predefined user roles**

network-admin

#### **Parameters**

*window-value*: Specifies the errored frame period event detection window in the range of 1 to 65535. The value of this argument must be a multiple of 10000.

#### **Usage guidelines**

The configuration in system view takes effect on all interfaces, but has a lower precedence than the configuration in interface view.

#### **Examples**

# Set the errored frame period event detection window to 20000000.

<Sysname> system-view

[Sysname] oam global errored-frame-period window 2000

## **Related commands**

**display oam configuration**

**display oam link-event**

**oam errored-frame-period window**

## <span id="page-19-1"></span>oam global errored-frame-seconds threshold

Use **oam global errored-frame-seconds threshold** to set the global errored frame seconds event triggering threshold.

Use **undo oam global errored-frame-seconds threshold** to restore the default.

#### **Syntax**

```
oam global errored-frame-seconds threshold threshold-value
```
**undo oam global errored-frame-seconds threshold**

## **Default**

The global errored frame seconds event detection interval is 1.

## **Views**

System view

#### **Predefined user roles**

network-admin

#### **Parameters**

*threshold-value*: Specifies the errored frame seconds event triggering threshold in the range of 0 to 900.

### **Usage guidelines**

The value of the errored frame seconds event triggering threshold cannot be greater than the value of the errored frame seconds event detection window (in seconds). Otherwise, errored frame seconds events cannot be generated.

The configuration in system view takes effect on all interfaces, but has a lower precedence than the configuration in interface view.

#### **Examples**

# Set the errored frame seconds event triggering threshold to 100.

<Sysname> system-view

[Sysname] oam global errored-frame-seconds threshold 100

#### **Related commands**

**display oam configuration**

**display oam link-event**

**oam errored-frame-seconds threshold**

**oam global errored-frame-seconds window**

## <span id="page-20-0"></span>oam global errored-frame-seconds window

Use **oam global errored-frame-seconds window** to set the global errored frame seconds event detection window.

Use **undo oam global errored-frame-seconds window** to restore the default.

### **Syntax**

**oam global errored-frame-seconds window** *window-value*

**undo oam global errored-frame-seconds window**

#### **Default**

The global errored frame seconds event detection window is 60000 milliseconds.

## **Views**

System view

#### **Predefined user roles**

network-admin

#### **Parameters**

*window-value*: Specifies the errored frame seconds event detection window in the range of 100 to 9000, in steps of 10, in 100 milliseconds.

### **Usage guidelines**

The value of the errored frame seconds event triggering threshold cannot be greater than the value of the errored frame seconds event detection window (in seconds). Otherwise, errored frame seconds events cannot be generated.

The configuration in system view takes effect on all interfaces, but has a lower precedence than the configuration in interface view.

#### **Examples**

# Set the errored frame seconds event detection window to 10000 milliseconds.

```
<Sysname> system-view
```
[Sysname] oam global errored-frame-seconds window 100

## **Related commands**

**display oam configuration**

**display oam link-event**

**oam errored-frame-seconds period**

**oam global errored-frame-seconds threshold**

## <span id="page-21-0"></span>oam global errored-symbol-period threshold

Use **oam global errored-symbol-period threshold** to set the global errored symbol event triggering threshold.

Use **undo oam global errored-symbol-period threshold** to restore the default.

#### **Syntax**

**oam global errored-symbol-period threshold** *threshold-value*

**undo oam global errored-symbol-period threshold**

#### **Default**

The global errored symbol event triggering threshold is 1.

## **Views**

System view

### **Predefined user roles**

network-admin

#### **Parameters**

*threshold-value*: Specifies the errored symbol event triggering threshold in the range of 0 to 4294967295.

## **Usage guidelines**

The configuration in system view takes effect on all interfaces, but has a lower precedence than the configuration in interface view.

#### **Examples**

# Set the errored symbol event triggering threshold to 100.

<Sysname> system-view

[Sysname] oam global errored-symbol-period threshold 100

#### **Related commands**

**display oam configuration**

**display oam link-event**

**oam errored-symbol-period threshold**

## <span id="page-22-0"></span>oam global errored-symbol-period window

Use **oam global errored-symbol-period window** to set the global errored symbol event detection window.

Use **undo oam global errored-symbol-period window** to restore the default.

### **Syntax**

**oam global errored-symbol-period window** *window-value*

**undo oam global errored-symbol-period window**

## **Default**

The global errored symbol event detection window is 100000000.

#### **Views**

System view

#### **Predefined user roles**

network-admin

## **Parameters**

*window-value*: Specifies the errored symbol event detection window in the range of 1 to 65535. The value of this argument must be a multiple of 1000000.

## **Usage guidelines**

The configuration in system view takes effect on all interfaces, but has a lower precedence than the configuration in interface view.

#### **Examples**

# Set the errored symbol event detection window to 200000000.

<Sysname> system-view [Sysname] oam global errored-symbol-period window 200

#### **Related commands**

**display oam configuration**

**display oam link-event**

**oam global errored-symbol-period window**

## <span id="page-22-1"></span>oam global timer hello

Use **oam global timer hello** to configure the global Ethernet OAM handshake packet transmission interval.

Use **undo oam global timer hello** to restore the default.

#### **Syntax**

**oam global timer hello** *interval*

**undo oam global timer hello**

### **Default**

The global Ethernet OAM handshake packet transmission interval is 1000 milliseconds.

### **Views**

System view

#### **Predefined user roles**

network-admin

#### **Parameters**

*interval*: Specifies the Ethernet OAM handshake packet transmission interval, in steps of 100, in milliseconds. The value range for the *interval* argument is 500 to 5000.

## **Usage guidelines**

After the timeout timer of an Ethernet OAM connection expires, the local OAM entity ages out and terminates its connection with the peer OAM entity. To keep the Ethernet OAM connections stable, set the connection timeout timer to be a minimum of five times the handshake packet transmission interval.

The configuration in system view takes effect on all interfaces, but has a lower precedence than the configuration in interface view.

#### **Examples**

# Set the Ethernet OAM handshake packet transmission interval to 600 milliseconds.

```
<Sysname> system-view
[Sysname] oam global timer hello 600
```
#### **Related commands**

**display oam configuration**

**oam timer hello**

## <span id="page-23-0"></span>oam global timer keepalive

Use **oam global timer keepalive** to configure the global Ethernet OAM connection timeout timer.

Use **undo oam global timer keepalive** to restore the default.

#### **Syntax**

**oam global timer keepalive** *interval*

**undo oam global timer keepalive**

#### **Default**

The global Ethernet OAM connection timeout timer is 5000 milliseconds.

## **Views**

System view

### **Predefined user roles**

network-admin

## **Parameters**

*interval*: Specifies the Ethernet OAM connection timeout timer, in steps of 100, in milliseconds. The value range for the *interval* argument is 1000 to 25000.

#### **Usage guidelines**

After the timeout timer of an Ethernet OAM connection expires, the local OAM entity ages out and terminates its connection with the peer OAM entity. To keep the Ethernet OAM connections stable, set the connection timeout timer to be a minimum of five times the handshake packet transmission interval.

The configuration in system view takes effect on all interfaces, but has a lower precedence than the configuration in interface view.

## **Examples**

# Set the Ethernet OAM connection timeout timer to 6000 milliseconds.

<Sysname> system-view [Sysname] oam global timer keepalive 6000

#### **Related commands**

**display oam configuration oam timer keepalive**

## <span id="page-24-0"></span>oam mode

Use **oam mode** to set the Ethernet OAM mode.

Use **undo oam mode** to restore the default.

#### **Syntax**

**oam mode** { **active** | **passive** }

**undo oam mode**

## **Default**

An Ethernet OAM-enabled Ethernet interface operates in active Ethernet OAM mode.

## **Views**

Layer 2 Ethernet interface view

Layer 3 Ethernet interface view

## **Predefined user roles**

network-admin

## **Parameters**

**active**: Specifies the active Ethernet OAM mode.

**passive**: Specifies the passive Ethernet OAM mode.

#### **Usage guidelines**

To change the Ethernet OAM mode of an Ethernet OAM-enabled Ethernet interface, first disable Ethernet OAM on the interface.

#### **Examples**

# Disable Ethernet OAM on Ten-GigabitEthernet 1/0/1, and then configure Ten-GigabitEthernet 1/0/1 to operate in passive Ethernet OAM mode.

<Sysname> system-view

[Sysname] interface ten-gigabitethernet 1/0/1

[Sysname-Ten-GigabitEthernet1/0/1] undo oam enable

[Sysname-Ten-GigabitEthernet1/0/1] oam mode passive

## **Related commands**

**oam enable**

## <span id="page-25-0"></span>oam remote-failure action

Use **oam remote-failure action** to configure the action an interface takes after it receives an Ethernet OAM event from the remote end.

Use **undo oam remote-failure action** to remove the configuration.

#### **Syntax**

**oam remote-failure** { **connection-expired** | **critical-event** | **dying-gasp** | **link-fault** } **action error-link-down**

```
undo oam remote-failure { connection-expired | critical-event | dying-gasp
| link-fault } action error-link-down
```
## **Default**

An interface only logs the Ethernet OAM event it receives from the remote end.

#### **Views**

Layer 2 Ethernet interface view

Layer 3 Ethernet interface view

#### **Predefined user roles**

network-admin

## **Parameters**

**connection-expired**: Specifies a connection timeout event.

**critical-event**: Specifies a critical event.

**dying-gasp**: Specifies a fatal event.

**link-fault**: Specifies a link fault event.

**error-link-down**: Terminates the OAM connection, and sets the link state of the interface to down.

#### **Examples**

# Configure Ten-GigabitEthernet 1/0/1 to terminate the OAM connection after it receives a critical event from the remote end, and set the link state of the interface to down.

<Sysname> system-view

```
[Sysname] interface ten-gigabitethernet 1/0/1
[Sysname-Ten-GigabitEthernet1/0/1] oam remote-failure critical-event action 
error-link-down
```
## <span id="page-26-0"></span>oam remote-loopback

Use **oam remote-loopback start** to enable Ethernet OAM remote loopback on an interface.

Use **oam remote-loopback stop** to disable Ethernet OAM remote loopback on an interface.

#### **Syntax**

**oam remote-loopback start**

**oam remote-loopback stop**

#### **Default**

Ethernet OAM remote loopback is disabled on an interface.

#### **Views**

Layer 2 Ethernet interface view

Layer 3 Ethernet interface view

#### **Predefined user roles**

network-admin

#### **Usage guidelines**

Ethernet OAM remote loopback is available only after the Ethernet OAM connection is established. It can be performed only by the Ethernet OAM entities operating in active Ethernet OAM mode.

You can enable Ethernet OAM remote loopback on a specified interface in user view or system view. You can also enable it on the current interface in interface view. The configurations have the same effect.

#### **Examples**

# Configure active Ethernet OAM mode and enable Ethernet OAM on Ten-GigabitEthernet 1/0/1. Enable Ethernet OAM remote loopback on Ten-GigabitEthernet 1/0/1.

```
<Sysname> system-view
[Sysname] interface ten-gigabitethernet 1/0/1
[Sysname-Ten-GigabitEthernet1/0/1] oam mode active
[Sysname-Ten-GigabitEthernet1/0/1] oam enable
[Sysname-Ten-GigabitEthernet1/0/1] oam remote-loopback start
```
#### **Related commands**

**oam enable**

**oam mode**

**oam remote-loopback interface**

## <span id="page-26-1"></span>oam remote-loopback interface

Use **oam remote-loopback start interface** to enable Ethernet OAM remote loopback on an interface.

Use **oam remote-loopback stop interface** to disable Ethernet OAM remote loopback on an interface.

#### **Syntax**

```
oam remote-loopback start interface interface-type interface-number
oam remote-loopback stop interface interface-type interface-number
```
#### **Default**

Ethernet OAM remote loopback is disabled on an interface.

## **Views**

User view

System view

## **Predefined user roles**

network-admin

## **Parameters**

*interface-type interface-number*: Specifies an interface by its type and number.

#### **Usage guidelines**

Ethernet OAM remote loopback is available only after the Ethernet OAM connection is established. It can be performed only by the Ethernet OAM entities operating in active Ethernet OAM mode.

You can enable Ethernet OAM remote loopback on a specified interface in user view or system view. You can also enable it on the current interface in interface view. The configurations have the same effect.

### **Examples**

# Configure the active Ethernet OAM mode and enable Ethernet OAM on Ten-GigabitEthernet 1/0/1. Enable Ethernet OAM remote loopback on Ten-GigabitEthernet 1/0/1 in system view.

<Sysname> system-view

```
[Sysname] interface ten-gigabitethernet 1/0/1
[Sysname-Ten-GigabitEthernet1/0/1] oam mode active
[Sysname-Ten-GigabitEthernet1/0/1] oam enable
[Sysname-Ten-GigabitEthernet1/0/1] quit
[Sysname] oam remote-loopback start interface ten-gigabitethernet 1/0/1
```
### **Related commands**

**oam enable**

**oam mode**

**oam remote-loopback**

## <span id="page-27-0"></span>oam remote-loopback reject-request

Use **oam remote-loopback reject-request** to configure an interface to reject the Ethernet OAM remote loopback request from a remote interface.

Use **undo oam remote-loopback reject-request** to restore the default.

#### **Syntax**

**oam remote-loopback reject-request**

**undo oam remote-loopback reject-request**

## **Default**

An interface does not reject the Ethernet OAM remote loopback request from a remote interface.

## **Views**

Layer 2 Ethernet interface view

Layer 3 Ethernet interface view

#### **Predefined user roles**

network-admin

## **Usage guidelines**

If an interface is in loopback state when you execute the **oam remote-loopback reject-request** command, the configuration takes effect when the next loopback starts.

#### **Examples**

# Configure Ten-GigabitEthernet 1/0/1 to reject the Ethernet OAM remote loopback request from a remote interface.

<Sysname> system-view [Sysname] interface ten-gigabitethernet 1/0/1 [Sysname-Ten-GigabitEthernet1/0/1] oam remote-loopback reject-request

## <span id="page-28-0"></span>oam timer hello

Use **oam timer hello** to configure the Ethernet OAM handshake packet transmission interval.

Use **undo oam timer hello** to restore the default.

## **Syntax**

**oam timer hello** *interval*

**undo oam timer hello**

#### **Default**

An interface uses the global setting.

#### **Views**

Layer 2 Ethernet interface view

Layer 3 Ethernet interface view

#### **Predefined user roles**

network-admin

## **Parameters**

*interval*: Specifies the Ethernet OAM handshake packet transmission interval, in steps of 100, in milliseconds. The value range for the *interval* argument is 500 to 5000.

## **Usage guidelines**

After the timeout timer of an Ethernet OAM connection expires, the local OAM entity ages out and terminates its connection with the peer OAM entity. To keep the Ethernet OAM connections stable, set the connection timeout timer to be at least five times the handshake packet transmission interval.

The configuration in interface view takes effect only on the specified interface. For an interface, the configuration in interface view takes precedence.

#### **Examples**

# Set the Ethernet OAM handshake packet transmission interval to 600 milliseconds on Ten-GigabitEthernet 1/0/1.

```
<Sysname> system-view
[Sysname] interface ten-gigabitethernet 1/0/1
[Sysname-Ten-GigabitEthernet1/0/1] oam timer hello 600
```
### **Related commands**

**display oam configuration oam global timer hello**

## <span id="page-29-0"></span>oam timer keepalive

Use **oam timer keepalive** to configure the Ethernet OAM connection timeout timer.

Use **undo oam timer keepalive** to restore the default.

### **Syntax**

**oam timer keepalive** *interval*

**undo oam timer keepalive**

### **Default**

An interface uses the global setting.

### **Views**

Layer 2 Ethernet interface view

Layer 3 Ethernet interface view

## **Predefined user roles**

network-admin

## **Parameters**

*interval*: Specifies the Ethernet OAM connection timeout timer, in steps of 100, in milliseconds. The value range for the *interval* argument is 1000 to 25000.

#### **Usage guidelines**

After the timeout timer of an Ethernet OAM connection expires, the local OAM entity ages out and terminates its connection with the peer OAM entity. To keep the Ethernet OAM connections stable, set the connection timeout timer to be a minimum of five times the handshake packet transmission interval.

The configuration in interface view takes effect only on the specified interface. For an interface, the configuration in interface view takes precedence.

## **Examples**

# Set the Ethernet OAM connection timeout timer to 6000 milliseconds on Ten-GigabitEthernet 1/0/1.

<Sysname> system-view [Sysname] interface ten-gigabitethernet 1/0/1 [Sysname-Ten-GigabitEthernet1/0/1] oam timer keepalive 6000

#### **Related commands**

**display oam configuration**

**oam global timer keepalive**

## <span id="page-29-1"></span>reset oam

Use **reset oam** to clear statistics for Ethernet OAM packets and Ethernet OAM link error events.

## **Syntax**

**reset oam** [ **interface** *interface-type interface-number* ]

## **Views**

User view

## **Predefined user roles**

network-admin

## **Parameters**

**interface** *interface-type interface-number*: Specifies an interface by its type and number. If you do not specify an interface, the command clears statistics for Ethernet OAM packets and Ethernet OAM link error events for all interfaces.

## **Examples**

# Clear statistics for Ethernet OAM packets and Ethernet OAM link error events for all interfaces. <Sysname> reset oam

## **Related commands**

**display oam**

**display oam link-event**